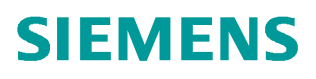

常问问题  **04/2019**

# **S7-1500(T)** 对 **V90 PN** 进行位 置控制的三种方法

**S7-1500**、**V90 PN**、位置控制

**http://support.automation.siemens.com/CN/view/zh/109766641**

Unrestricted

# 目录

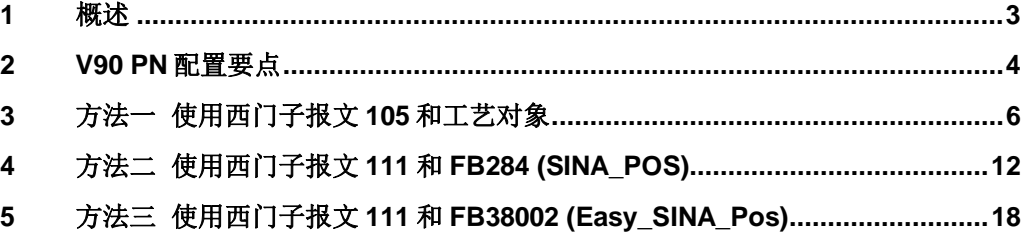

## <span id="page-2-0"></span>**1** 概述

<span id="page-2-1"></span>S7-1500 系列 PLC 可以通过 PROFINET 与 V90 PN 伺服驱动器搭配进行位置控制, 实现的方法主要有以下三种:

- · 方法一、在 PLC 中组态位置轴工艺对象,V90 使用西门子报文 105,通过 MC\_Power、MC\_MoveAbsolute 等 PLC Open 标准程序块进行控制, 这种控制 方式属于中央控制方式(位置控制在 PLC 中计算)。
- 方法二、PLC 使用 FB284 (SINA\_POS) 功能块, V90 使用西门子报文 111, 实现相对定位、绝对定位等位置控制功能,这种控制方式属于分布控制(位置控 制在驱动器中计算)。
- 方法三、PLC 使用 FB38002 (Easy\_SINA\_Pos) 功能块, V90 使用西门子报文 111, 此功能块是 FB284 功能块的简化版, 功能比 FB284 少一些, 但是使用更 加简便。

本文对这三种控制方法分别进行详细介绍。

### **2 V90 PN** 配置要点

<span id="page-3-0"></span>使用调试软件 V-Assistant 对 V90 PN 进行配置的要点如表 2-1 所示。

表 2-1 V90 PN 配置要点

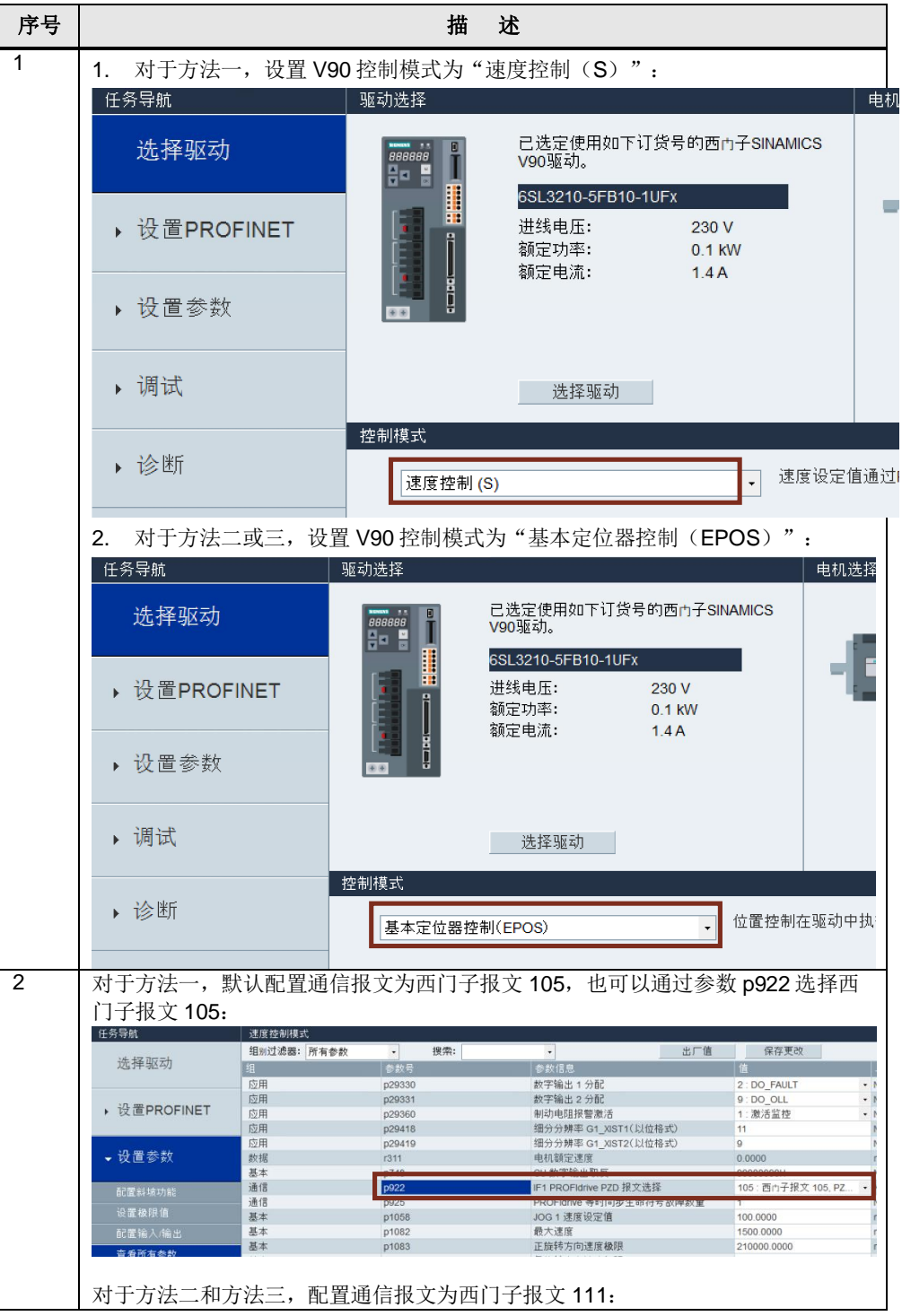

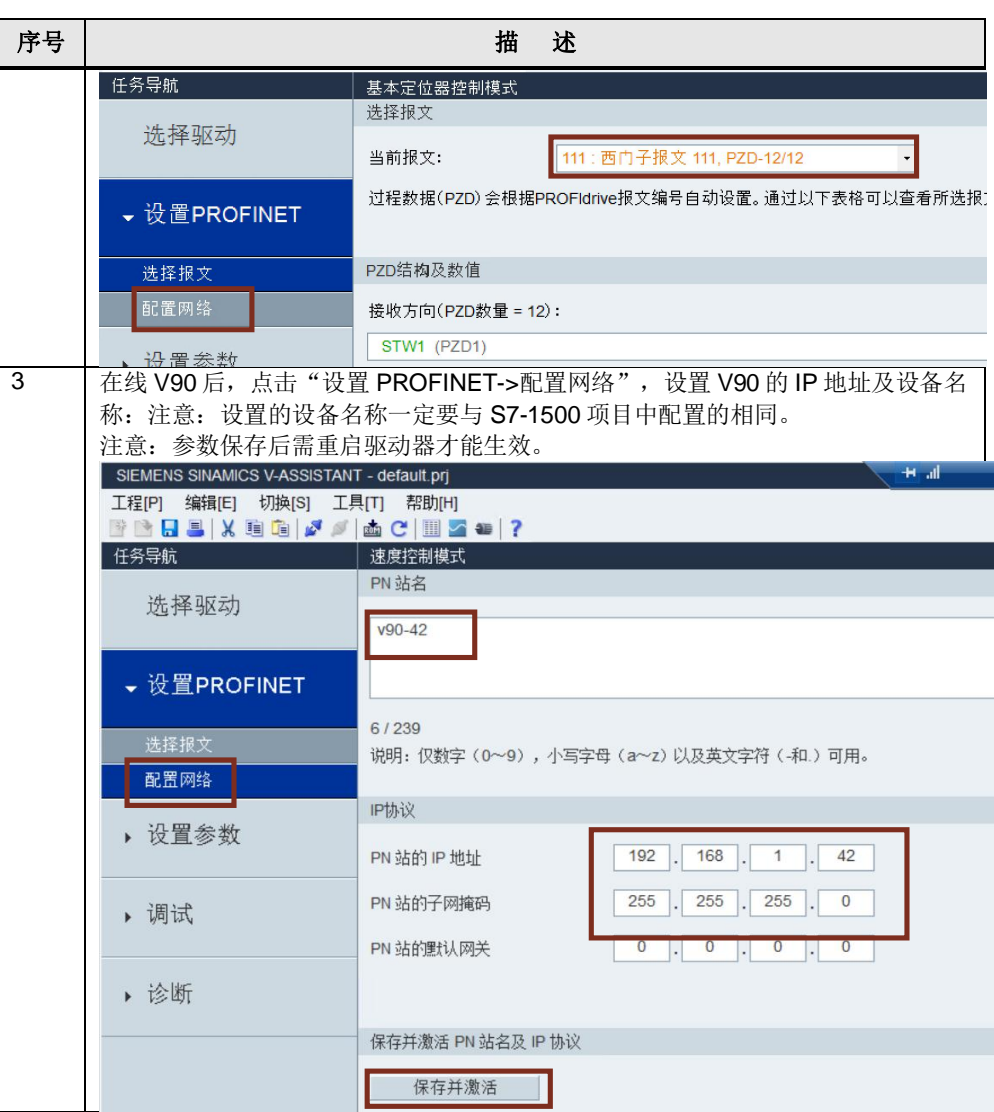

Copyright ã Siemens AG Copyright year All rights reserved

Copyright ⊚ Siemens<br>AG Copyright year<br>All rights reserved

# **3** 方法一 使用西门子报文 **105** 和工艺对象

<span id="page-5-0"></span>V90 PN 与 PLC 采用 PROFINET IRT 通信方式并使用西门子报文 105, TIA 博途软 件配置 S7-1500 项目步骤如表 3-1 所示。

表 3-1 PLC 项目配置步骤

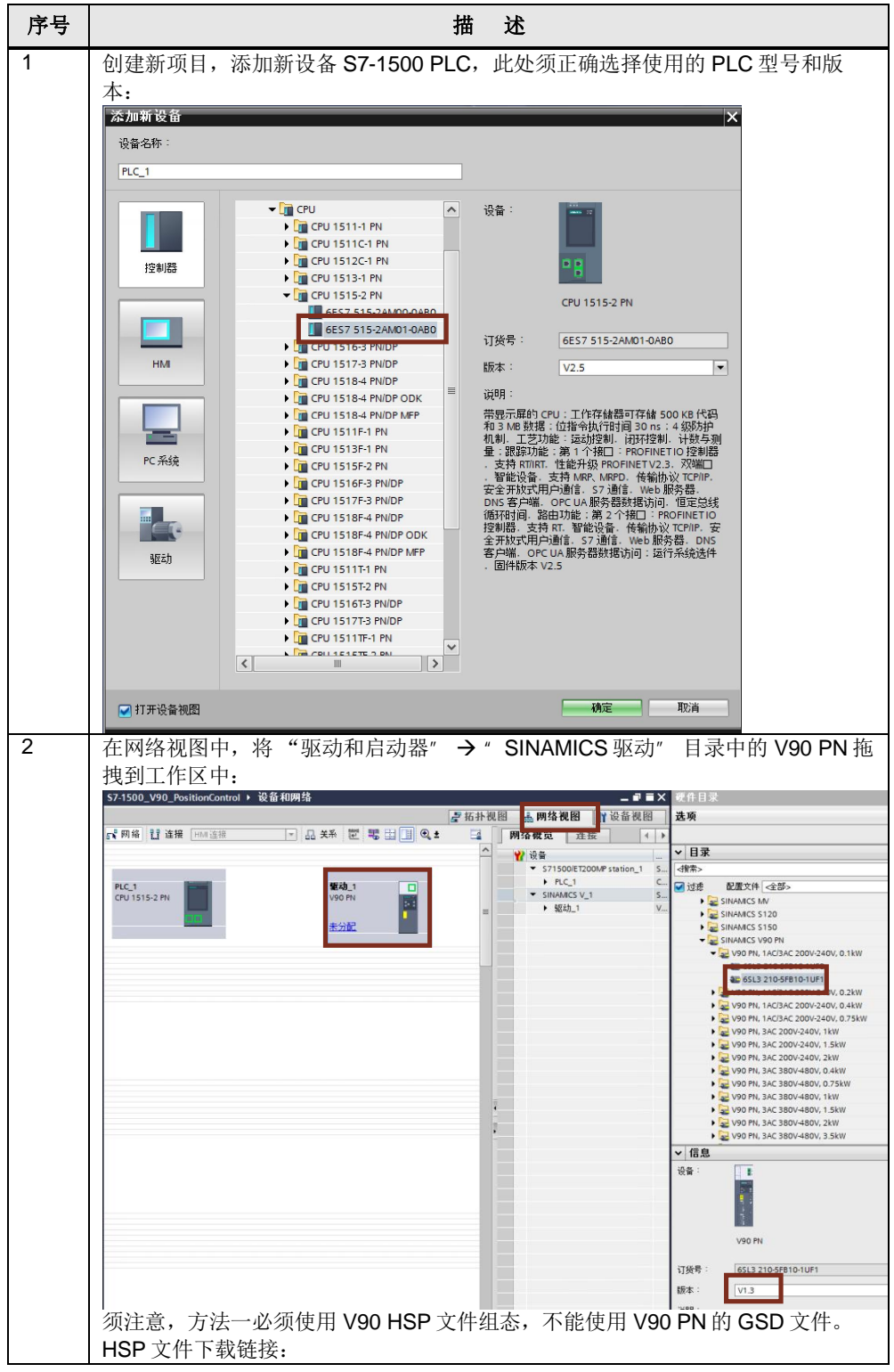

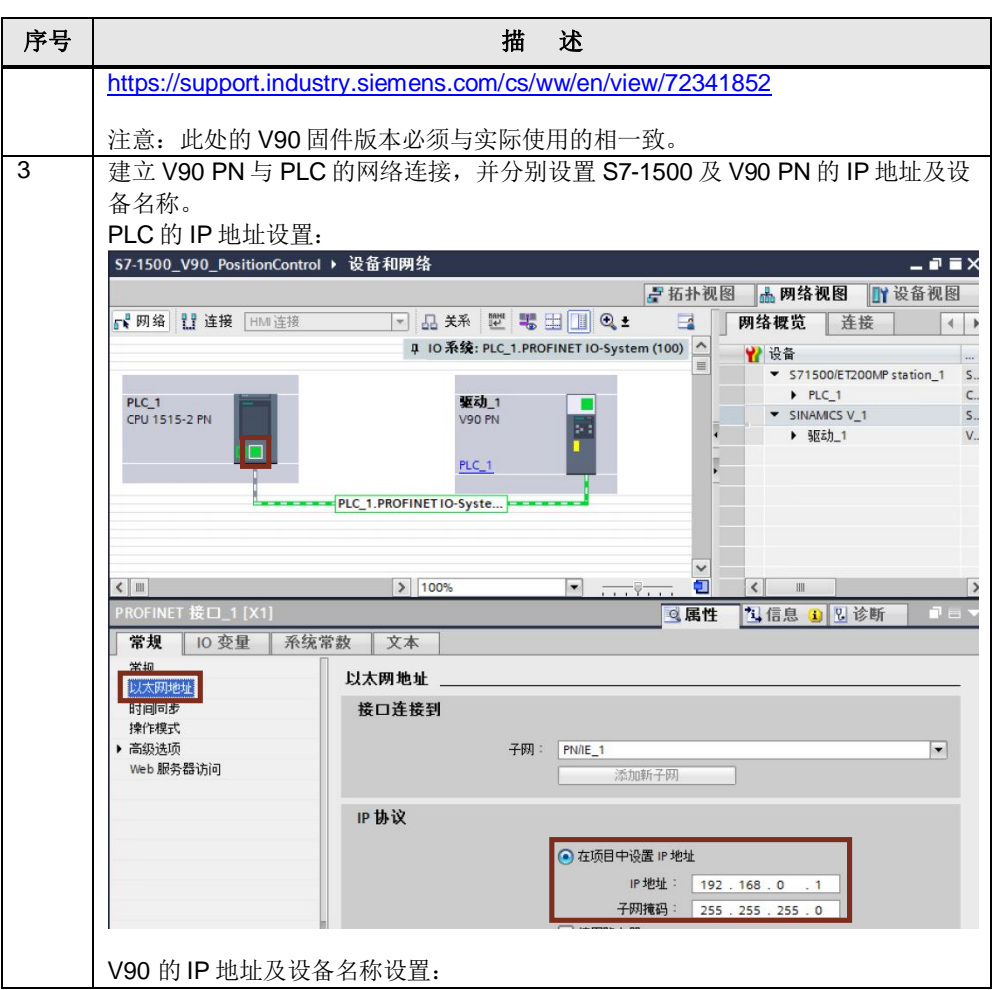

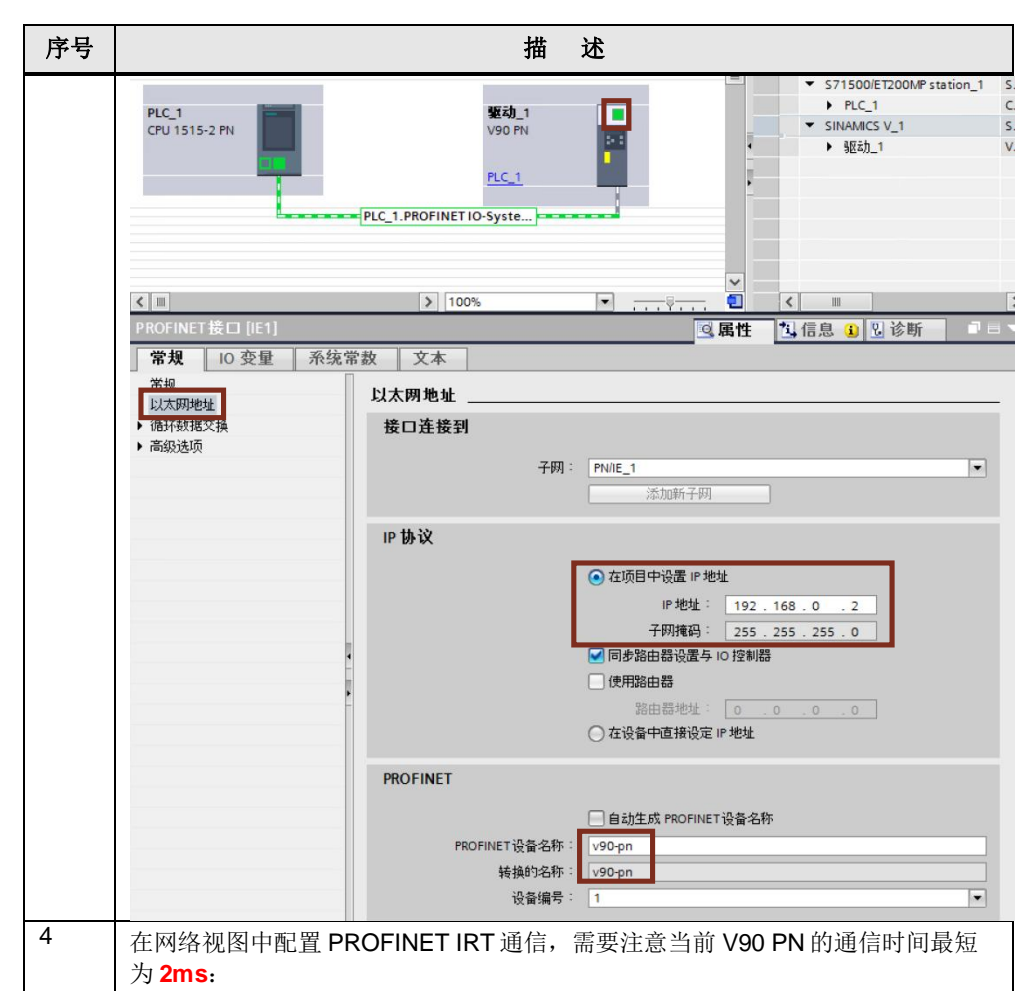

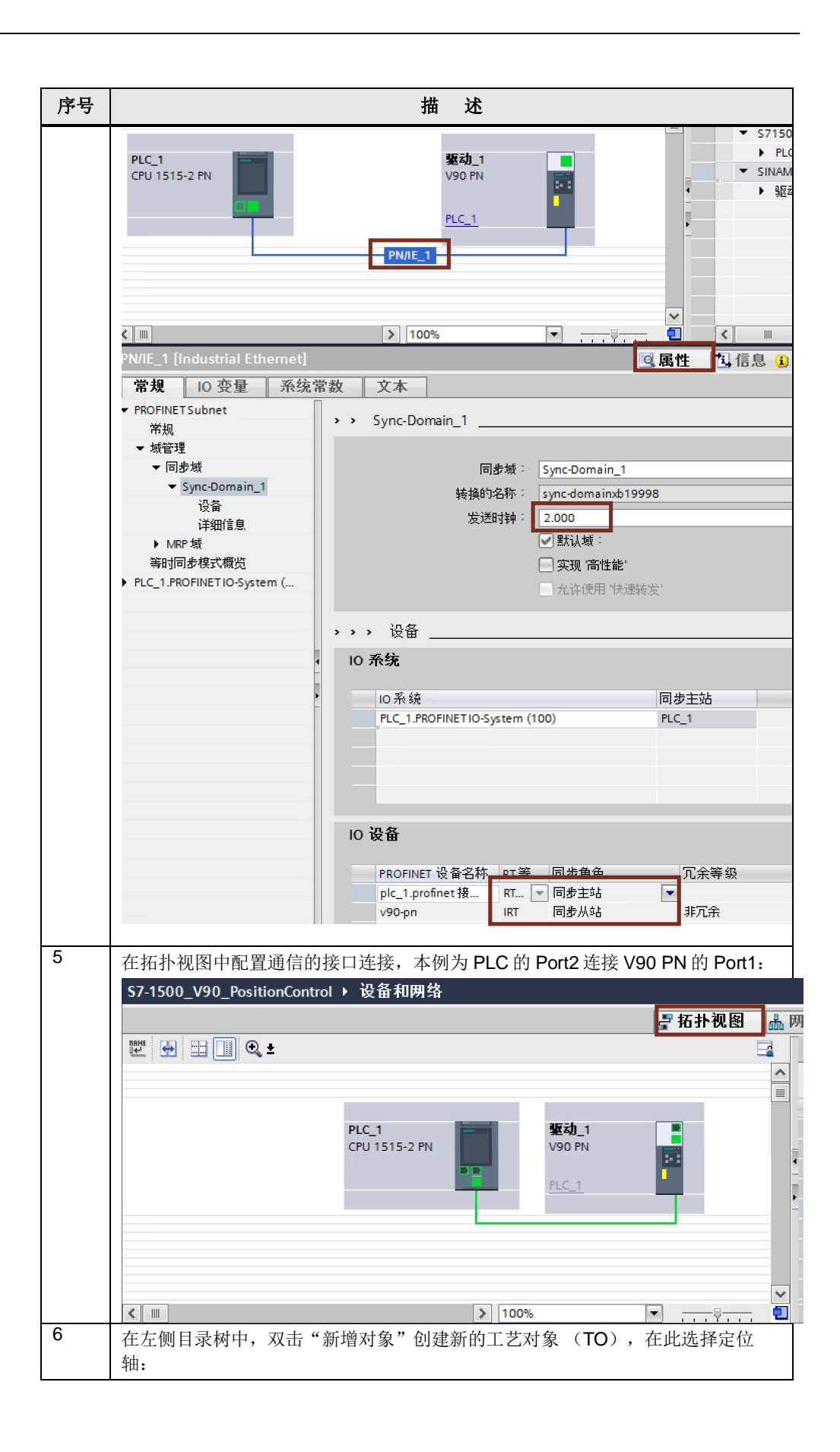

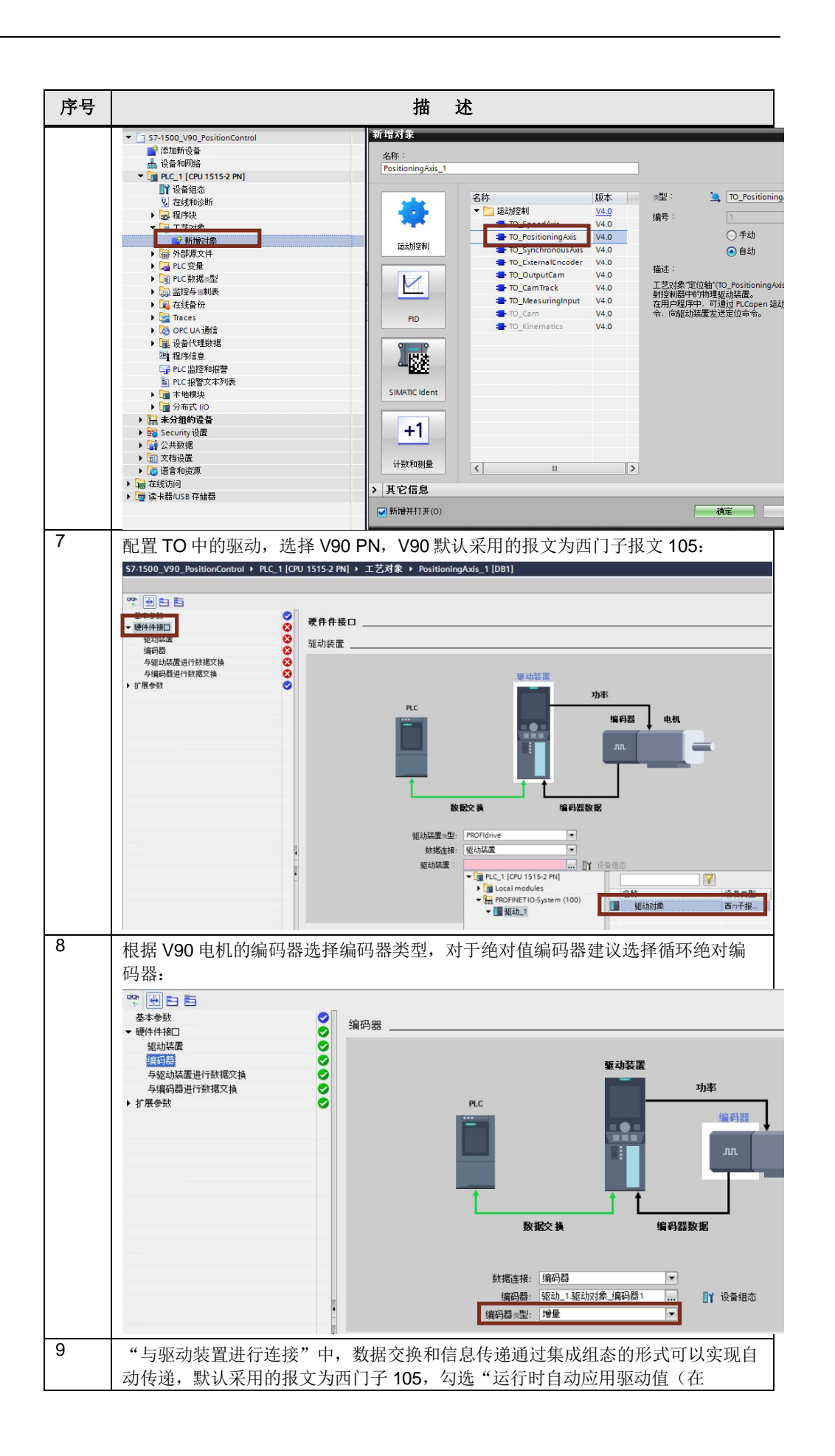

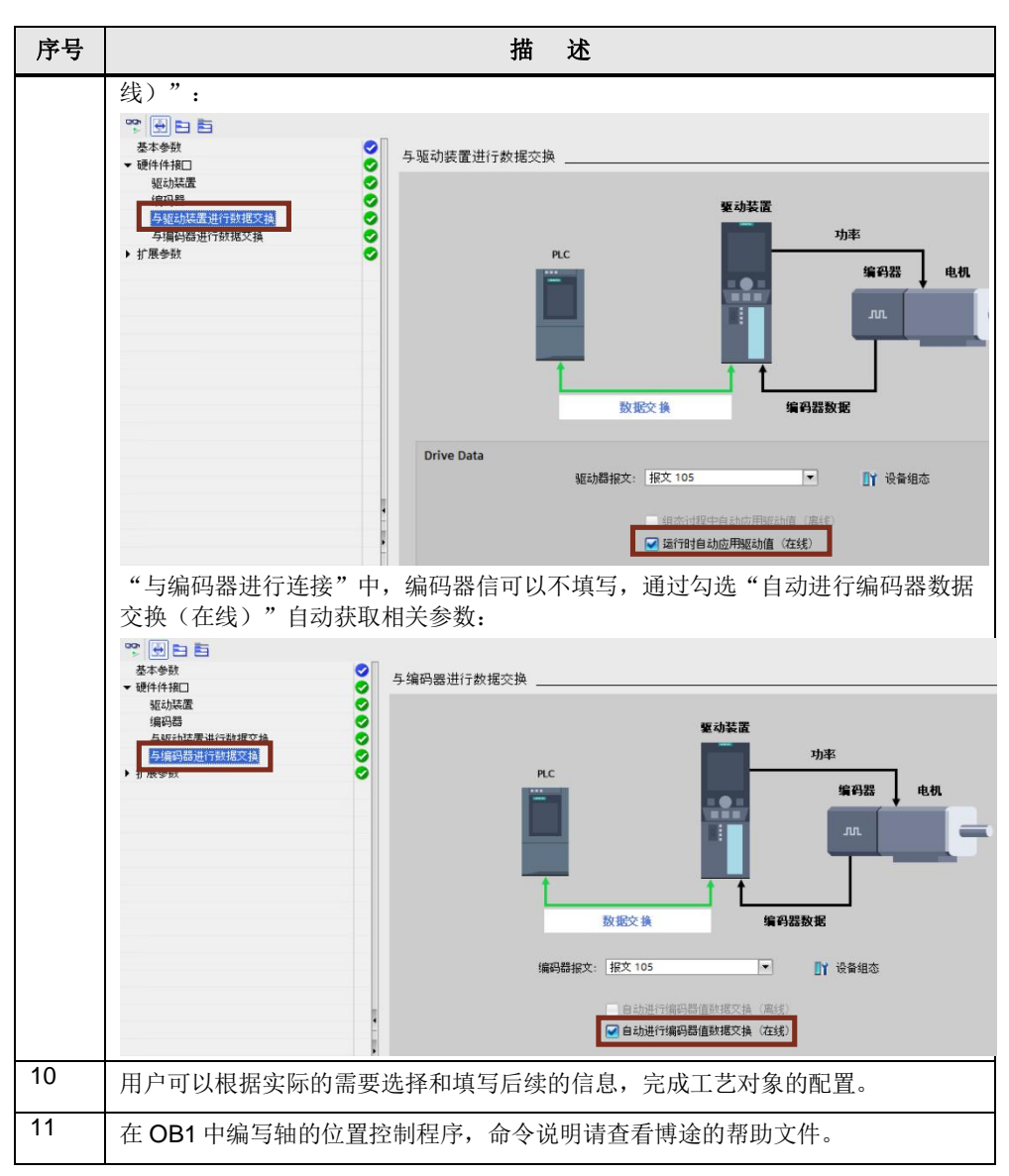

详细说明文档可点击下述链接:

<https://support.industry.siemens.com/cs/cn/zh/view/109764394>

# **4** 方法二 使用西门子报文 **111** 和 **FB284 (SINA\_POS)**

<span id="page-11-0"></span>V90 PN 与 PLC 采用 PROFINET RT 通信方式并使用西门子报文 111, V90 PN 设 置控制模式为"基本位置控制(EPOS)"。使用 TIA 博途软件配置 S7-1500 项目步骤 如表 4-1 所示。

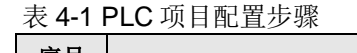

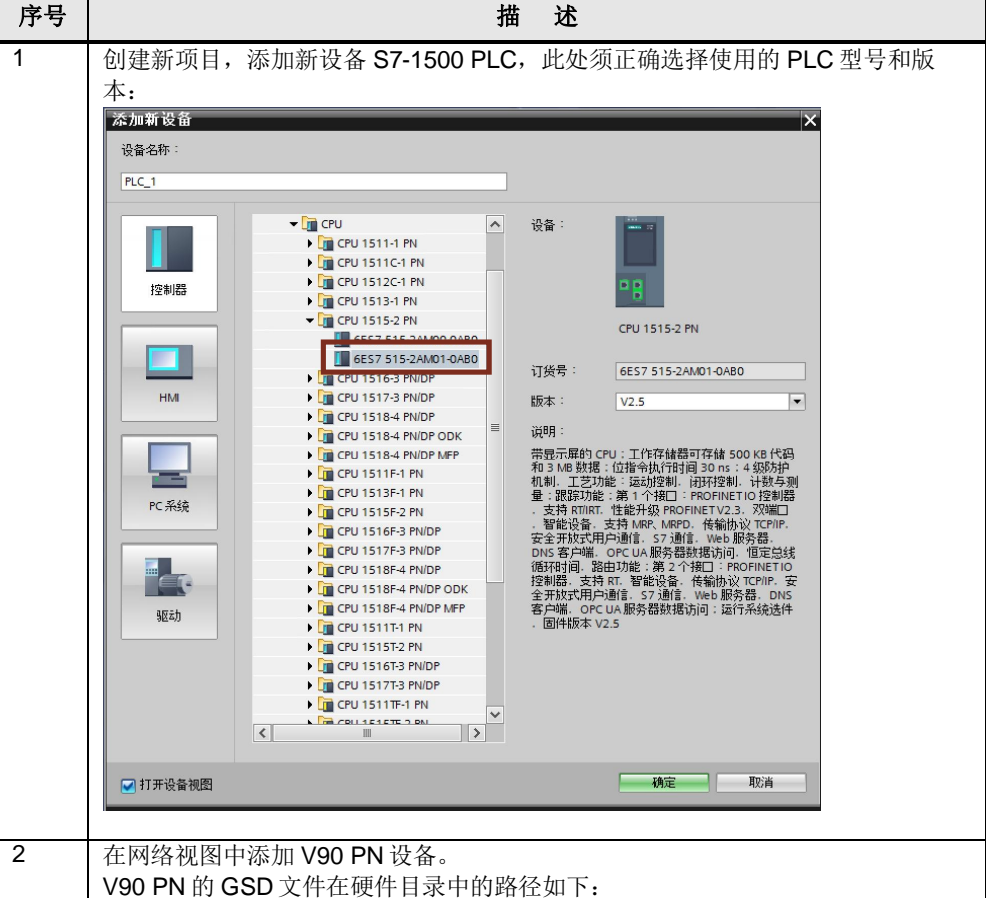

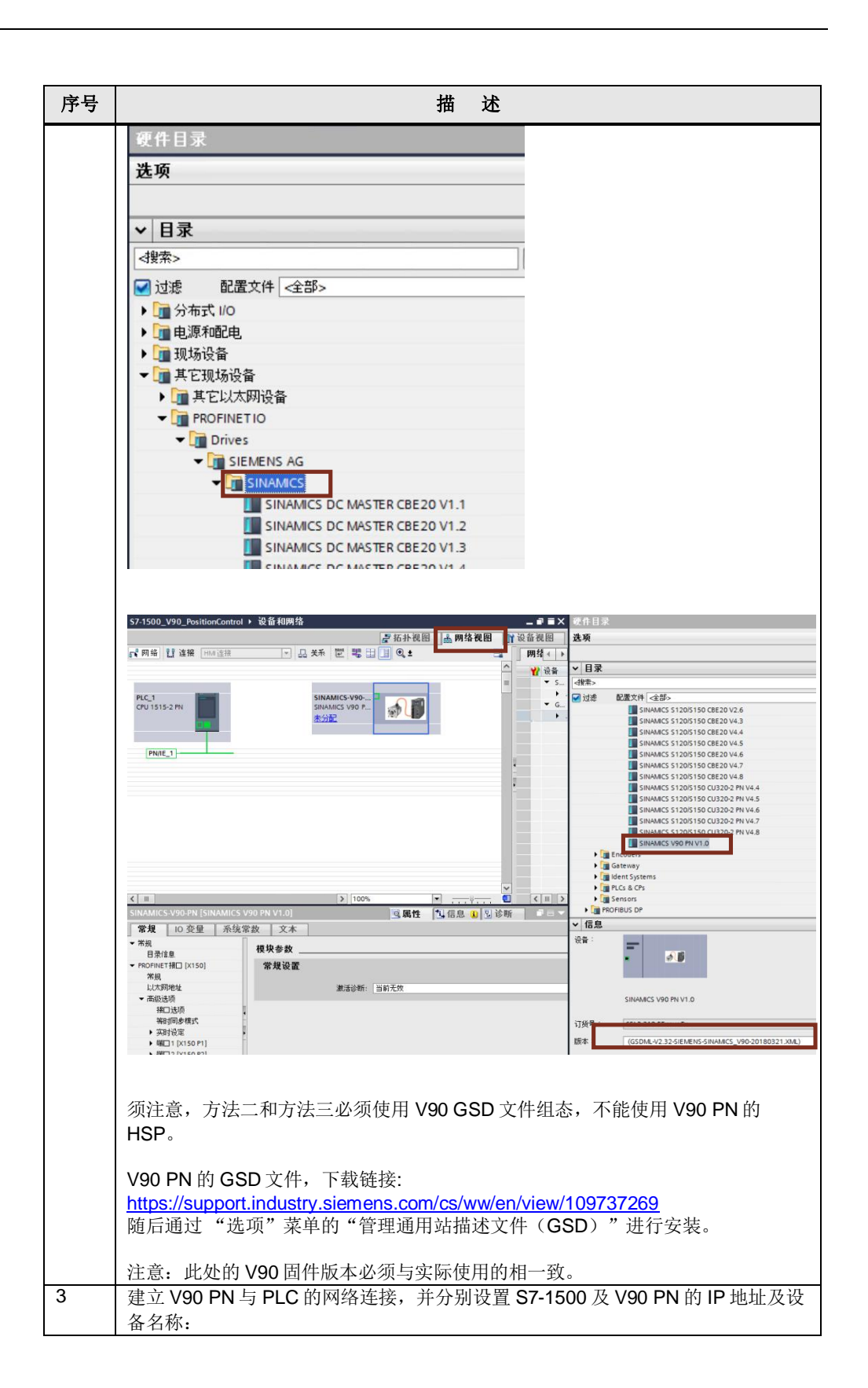

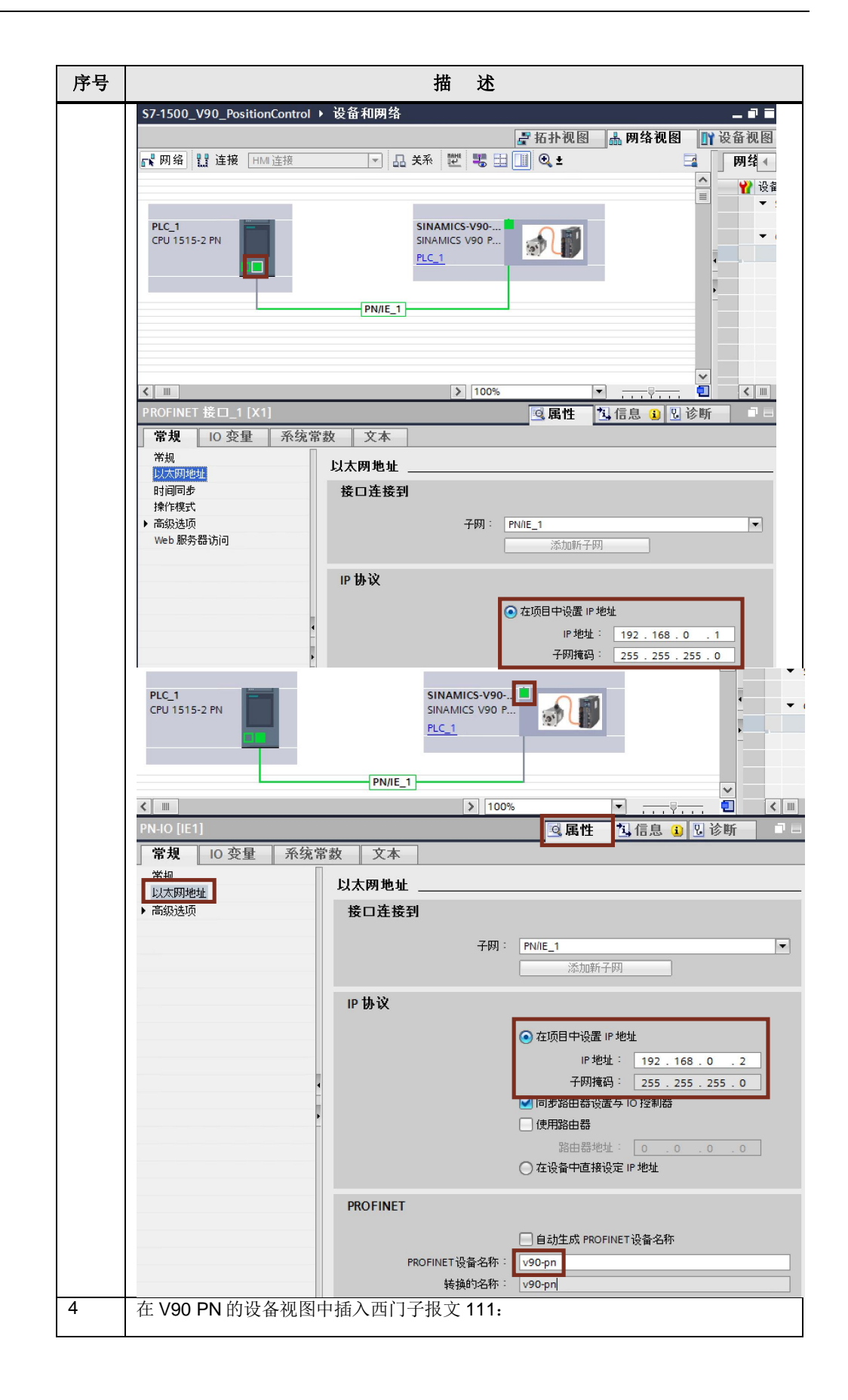

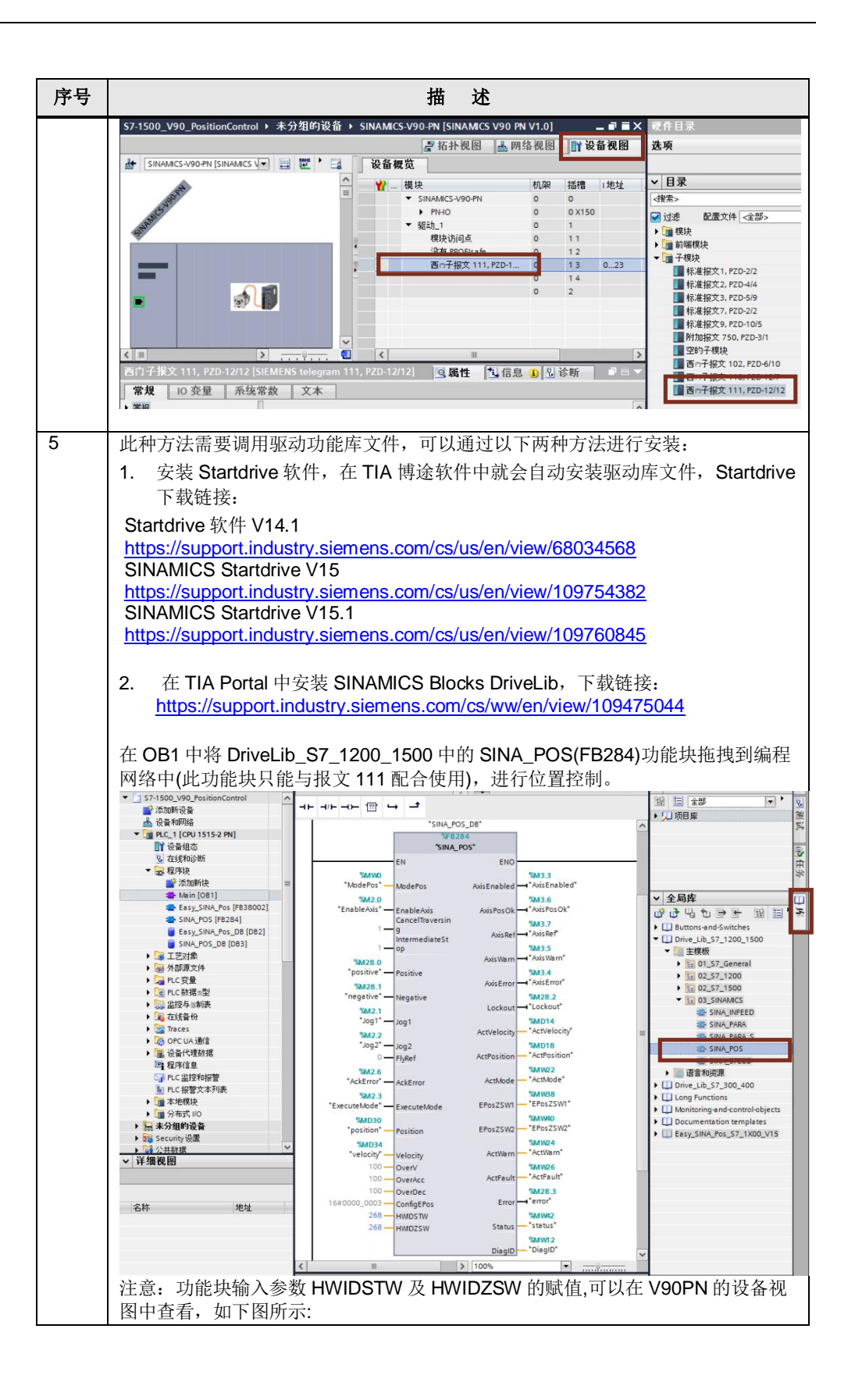

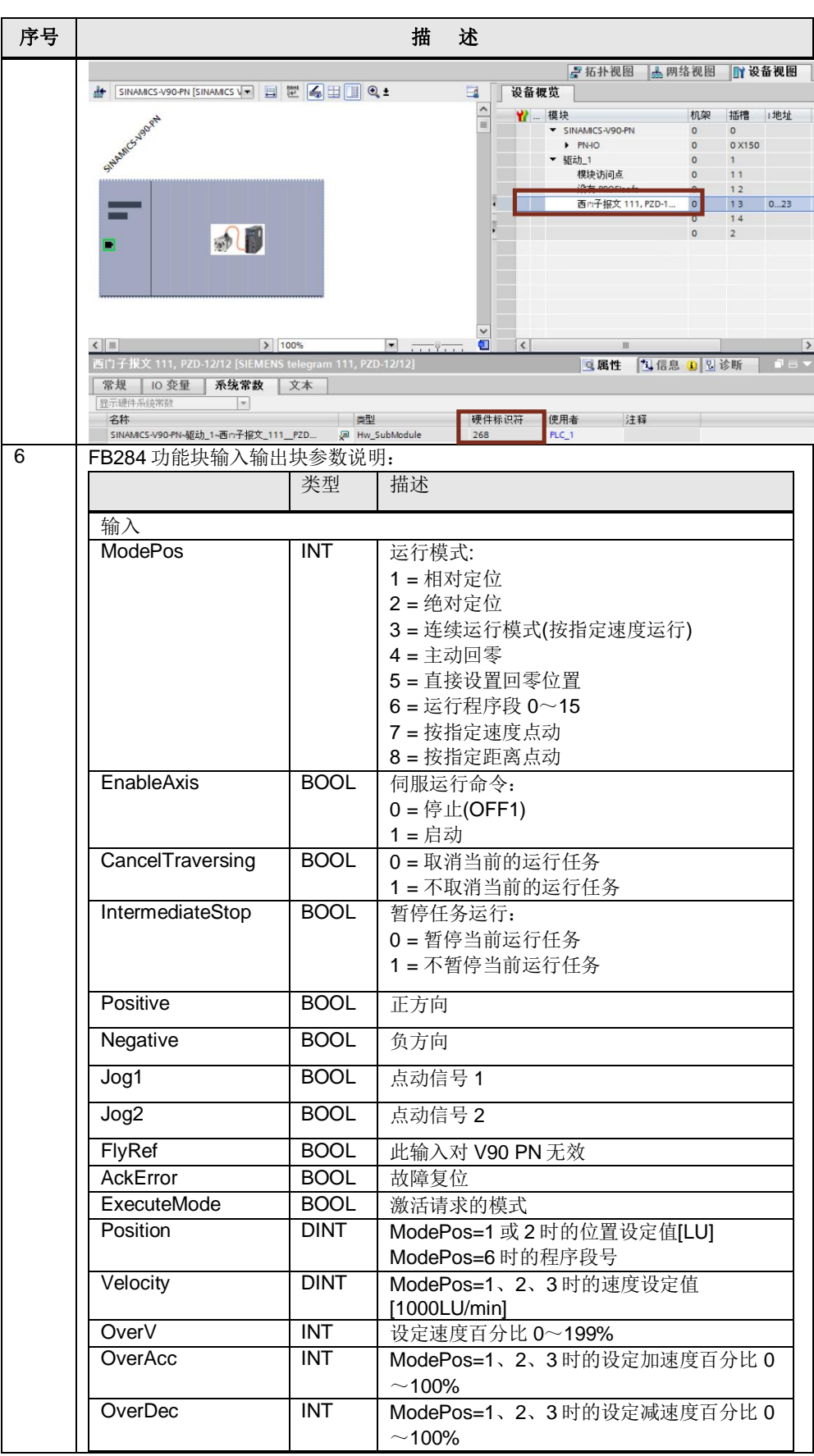

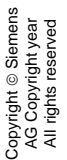

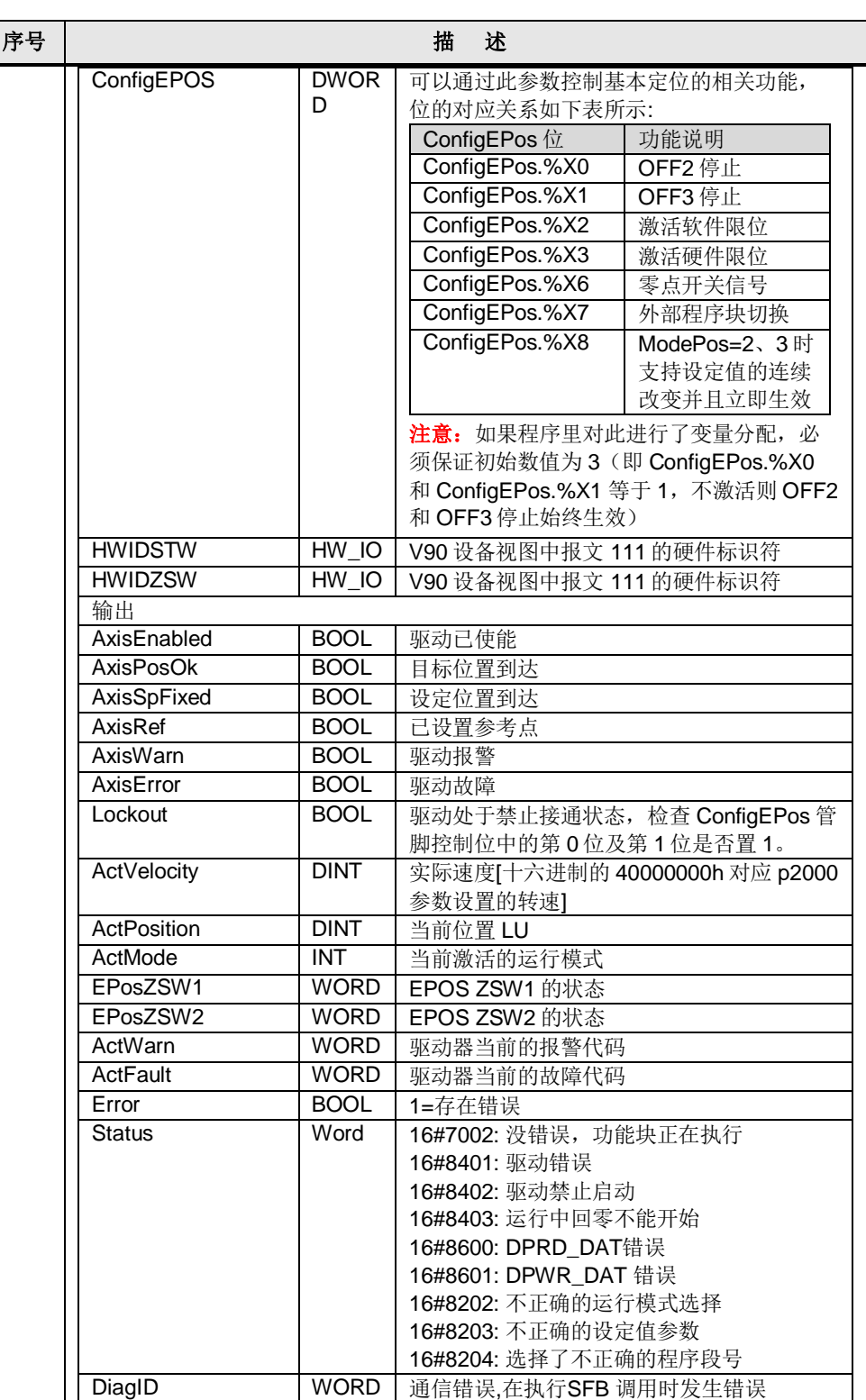

关于运行模式的详细说明,可点击下述链接:

<http://www.ad.siemens.com.cn/download/docMessage.aspx?Id=15024>

# **5** 方法三 使用西门子报文 **111** 和 **FB38002 (Easy\_SINA\_Pos)**

<span id="page-17-0"></span>V90 PN 与 PLC 采用 PROFINET RT 通信方式并使用西门子报文 111, V90 PN 设 置控制模式为"基本位置控制(EPOS)"。使用 TIA 博途软件配置 S7-1500 项目步骤 如表 5-1 所示。

### 表 5-1 PLC 项目配置步骤

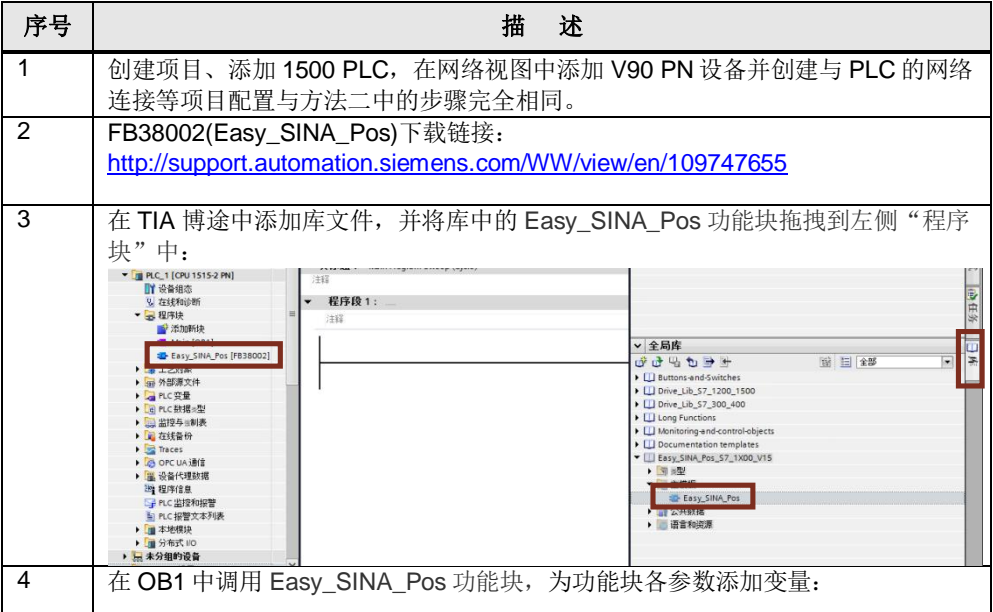

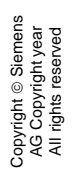

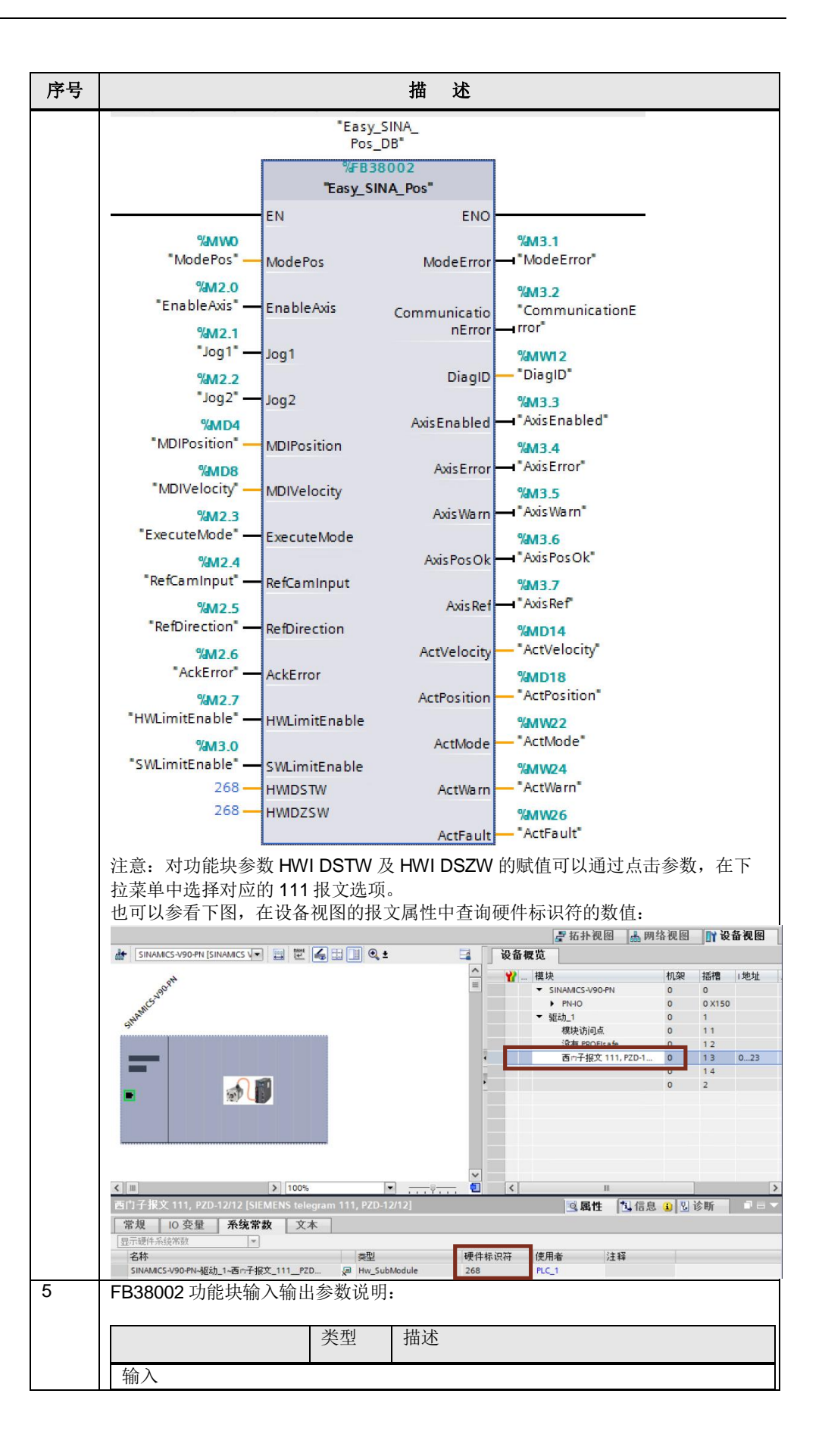

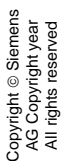

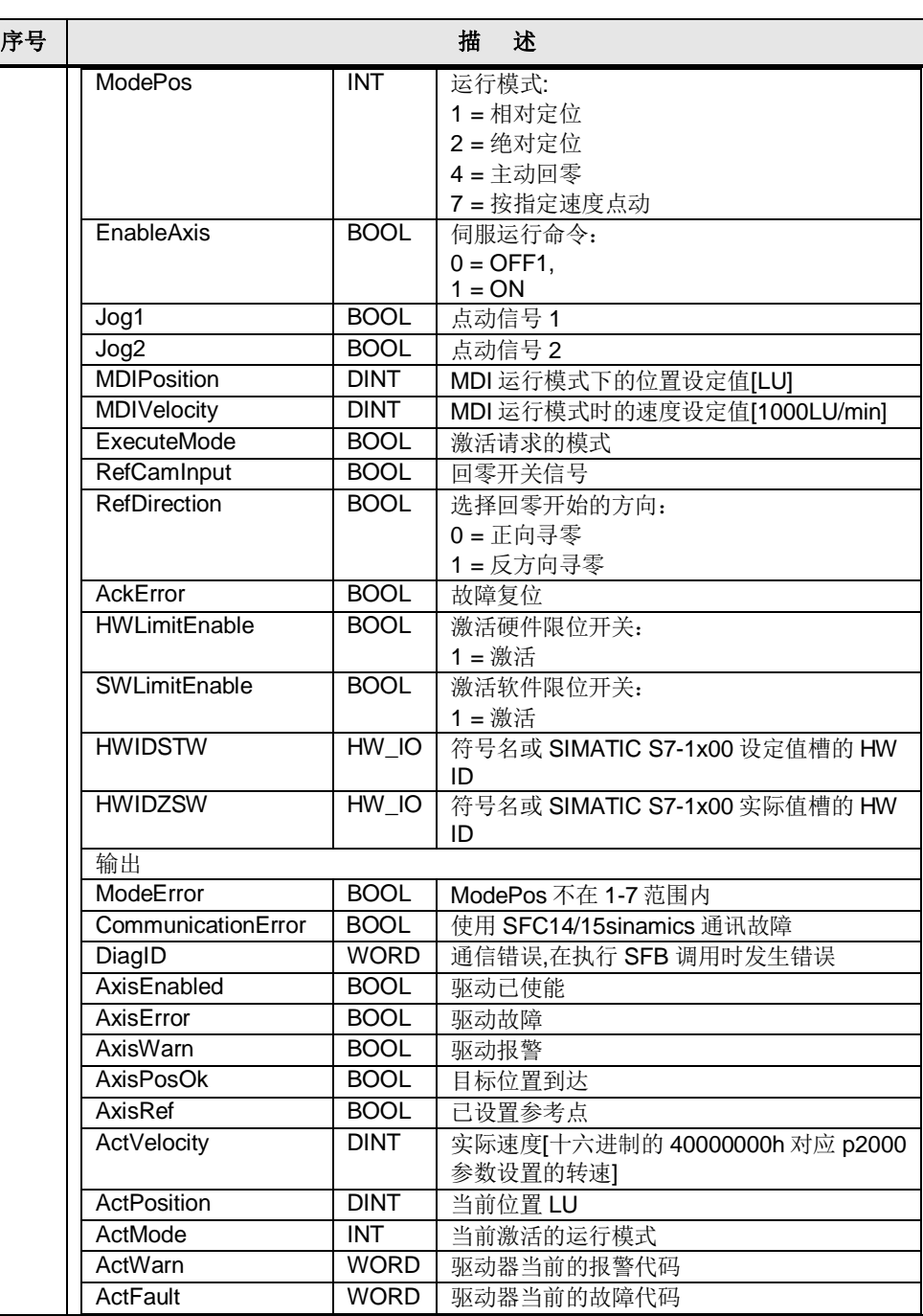

关于运行模式的详细说明,可点击下述链接:

<http://www.ad.siemens.com.cn/download/docMessage.aspx?Id=15024>